## O Télécharger Le Logiciel Diagbox 9.23

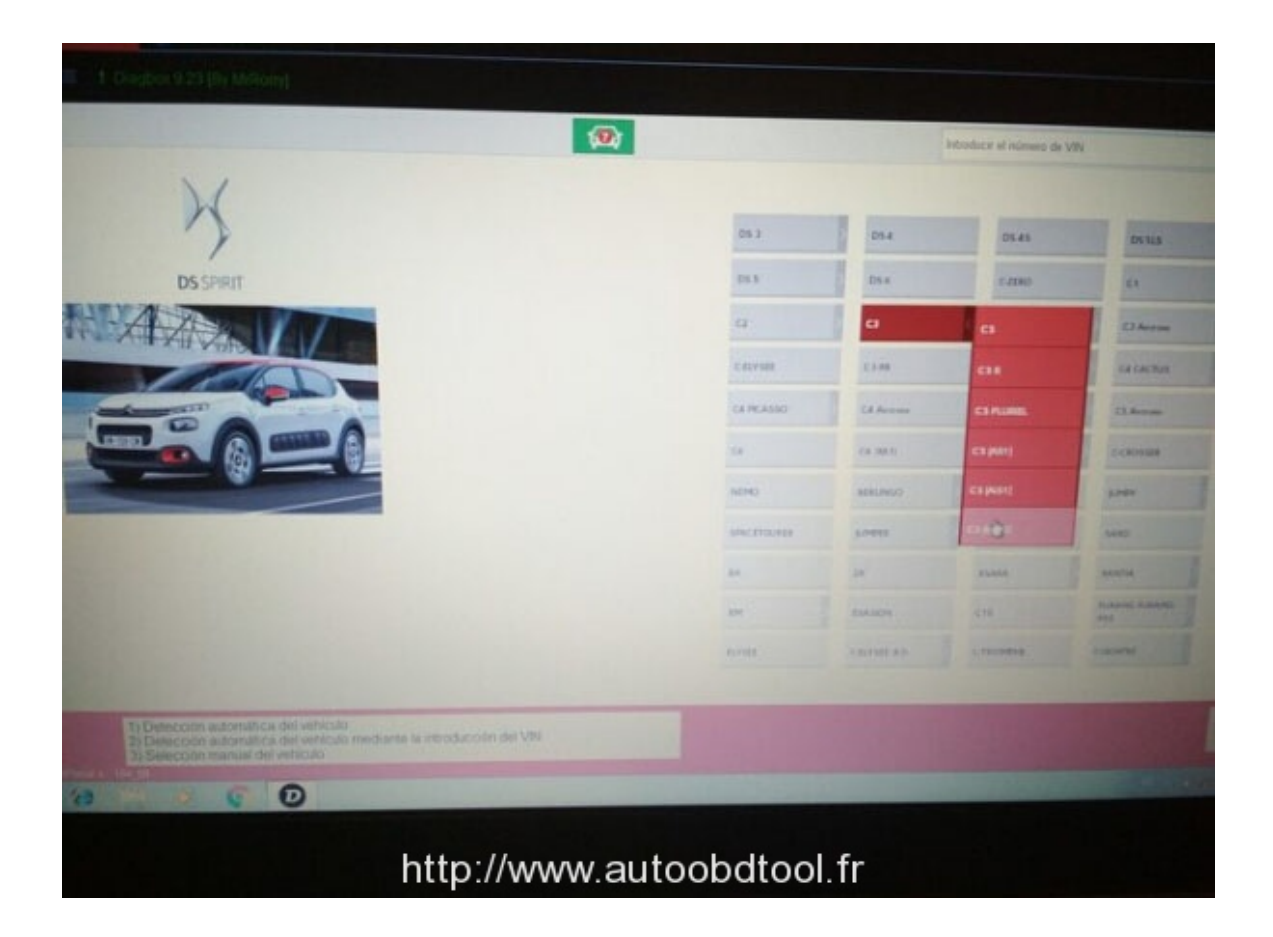

DOWNLOAD: https://byltly.com/2ikjal

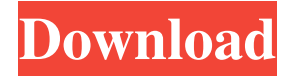

 2. Build the new images for the esx-basics-docker . 3. Start your Docker installation by creating an account and receiving a login and password . 4. Install the docker-ce package on top of an ubuntu-1604 . 5. Login to your host using ssh . 6. First, enable root access on your root user by running a simple "su" command : \$ sudo su 7. Create an docker user with the following command : \$ sudo useradd docker 8. Change your default user password using the following command : \$ sudo passwd docker 9. You will be asked to set a new password for docker user. 10. Once you set a new password, you will be able to log in as docker user, by running the following command : \$ sudo -i 11. Now you have access to the root account of your host machine. 12. Install docker-ce using the following command : \$ sudo apt-get update \$ sudo apt-get install -y docker-ce 13. To make sure that the installation succeeded, run : \$ docker -v 14. To log in to Docker with docker user, run : 15. Run the following command to start the docker daemon : \$ sudo service docker start 16. To check your docker installation, run : \$ docker version 17. Run the following command to check whether you can start docker container : \$ docker run -d -t --name mytest jonlangemak/webserver \$ docker run -d --name mytest jonlangemak/web-server /bin/bash In the first example, the docker service will start on startup. In the second example, the docker service will be started by running a shell. \*Step 2. Installation of diagbox (on top of 82157476af

> [Fff Ea Keygen 2011 Free Download](http://cirtoke.yolasite.com/resources/Fff-Ea-Keygen-2011-Free-Download.pdf) [download software togel sgp 16](http://emgatmy.yolasite.com/resources/download-software-togel-sgp-16.pdf) [Open Channel Flow Chaudhry Pdf 20](http://surraser.yolasite.com/resources/Open-Channel-Flow-Chaudhry-Pdf-20.pdf)